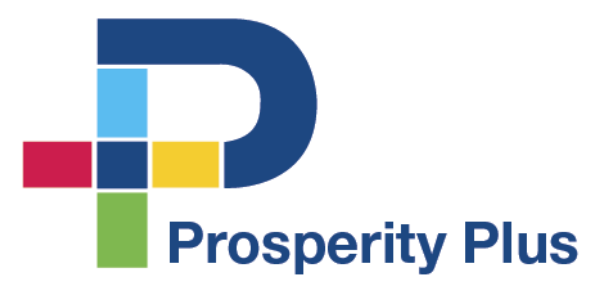

# Virtual Meeting Guide

BY PROSPERITY PLUS

Visit our Prosperity Plus website at [https://iwantprosperityplus.com/,](https://iwantprosperityplus.com/virtual-meeting/) select **Contact Us** from the **Menu**.

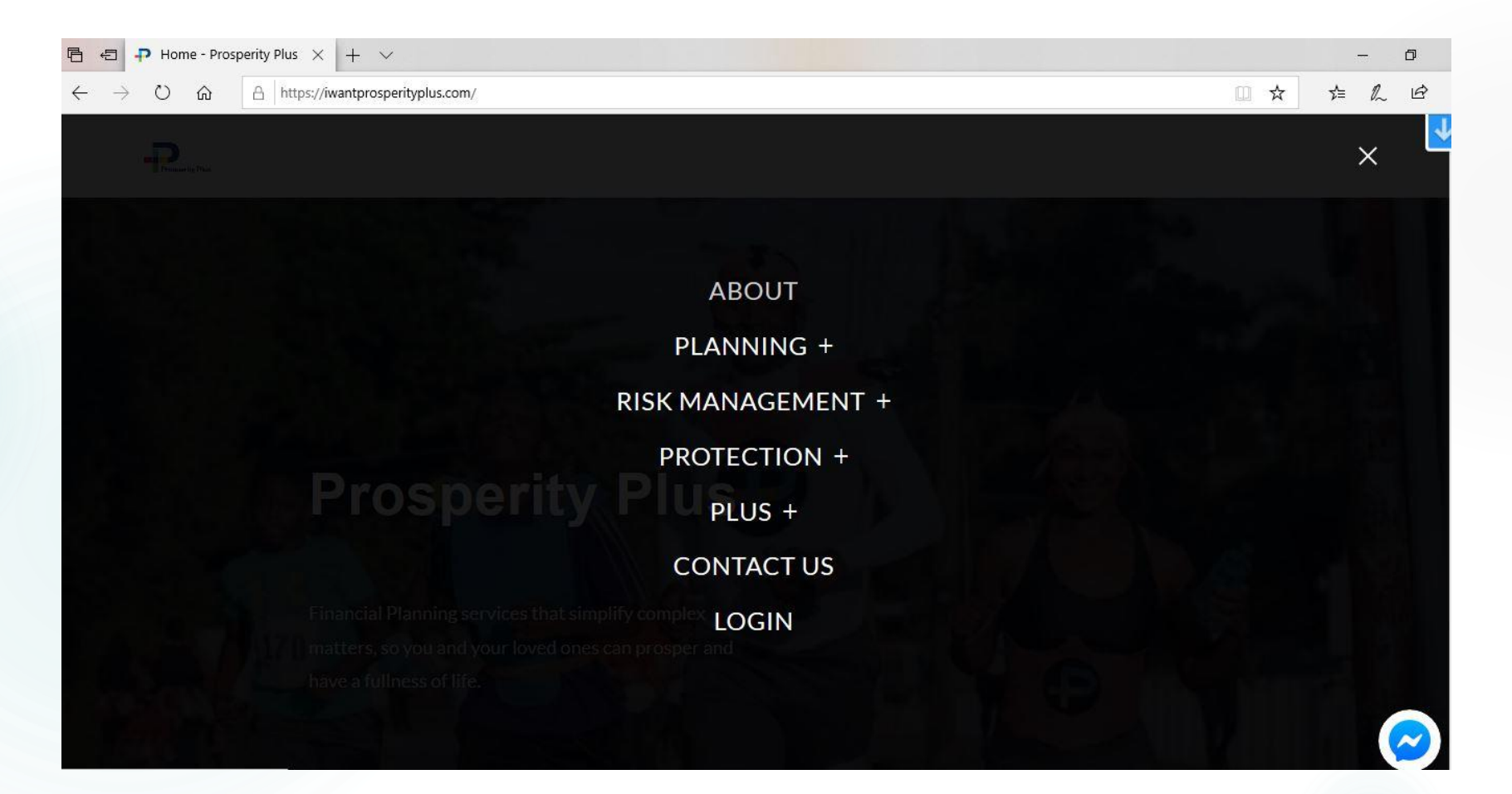

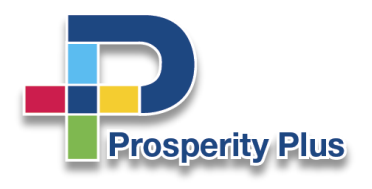

Scroll to **Virtual Meeting** and select on the button that says **Click Here.**

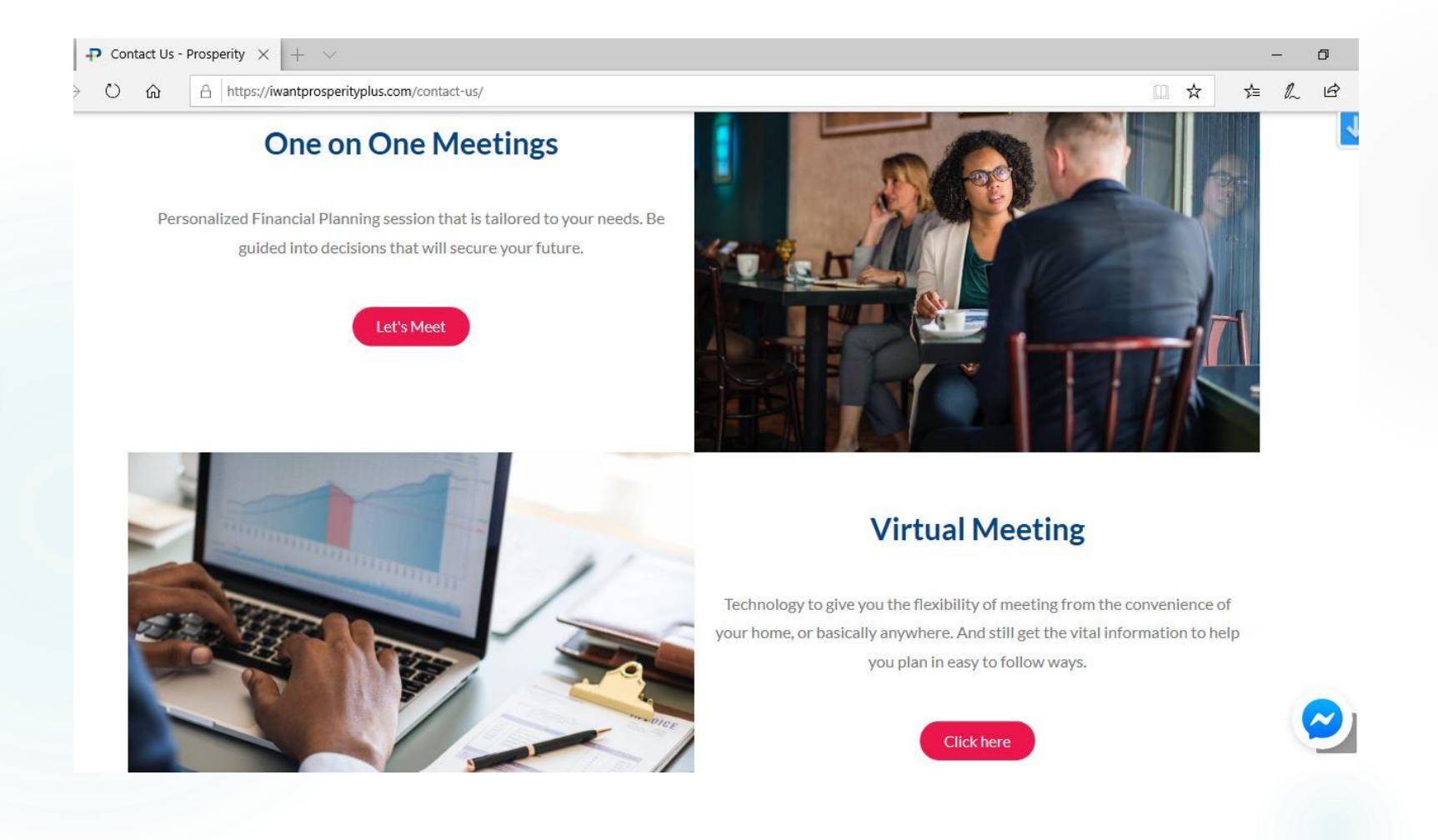

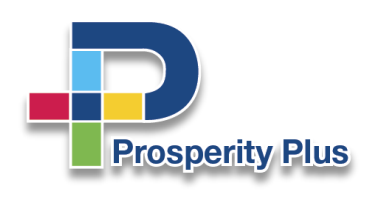

Enter the details of your proposed meeting to have a Virtual Meeting Scheduled.

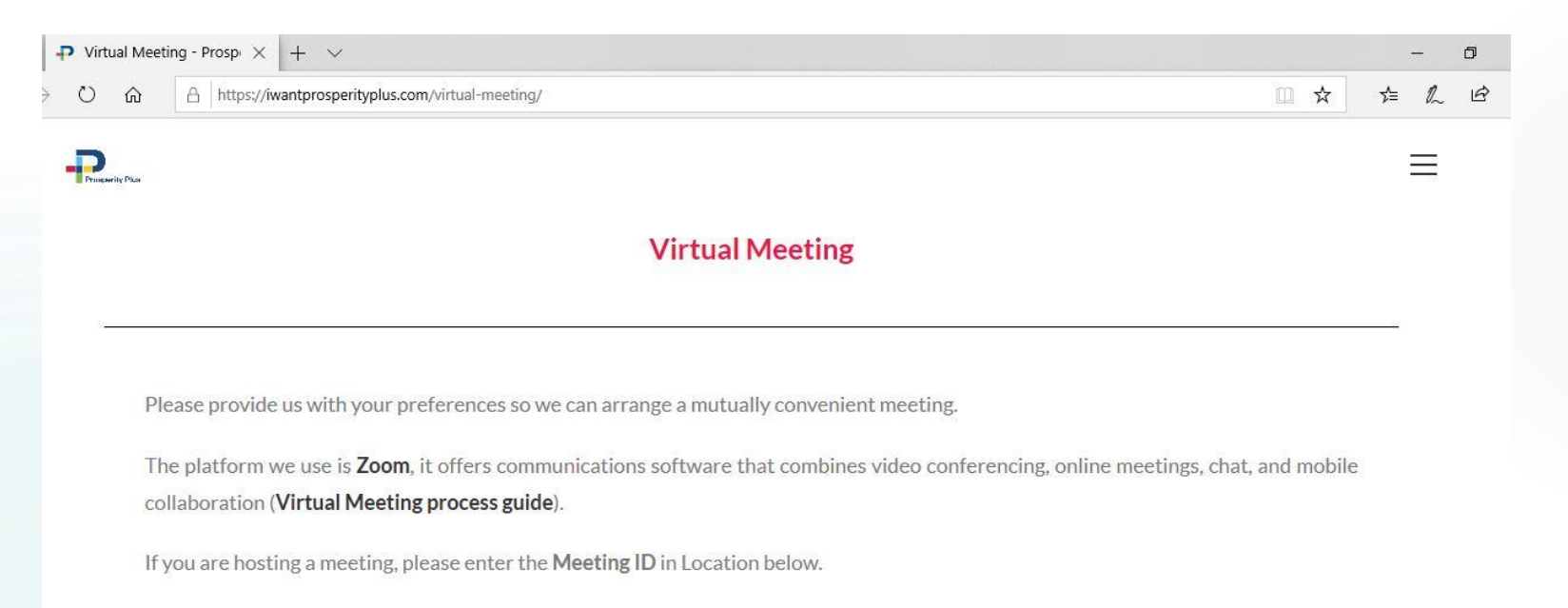

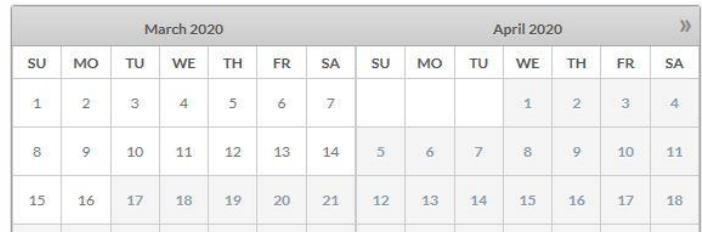

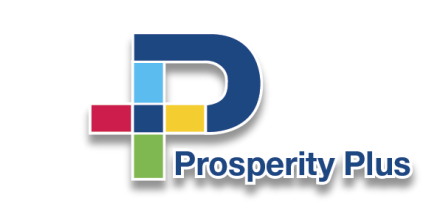

Enter the details of your proposed meeting continued.

#### Hit **Send** when finished.

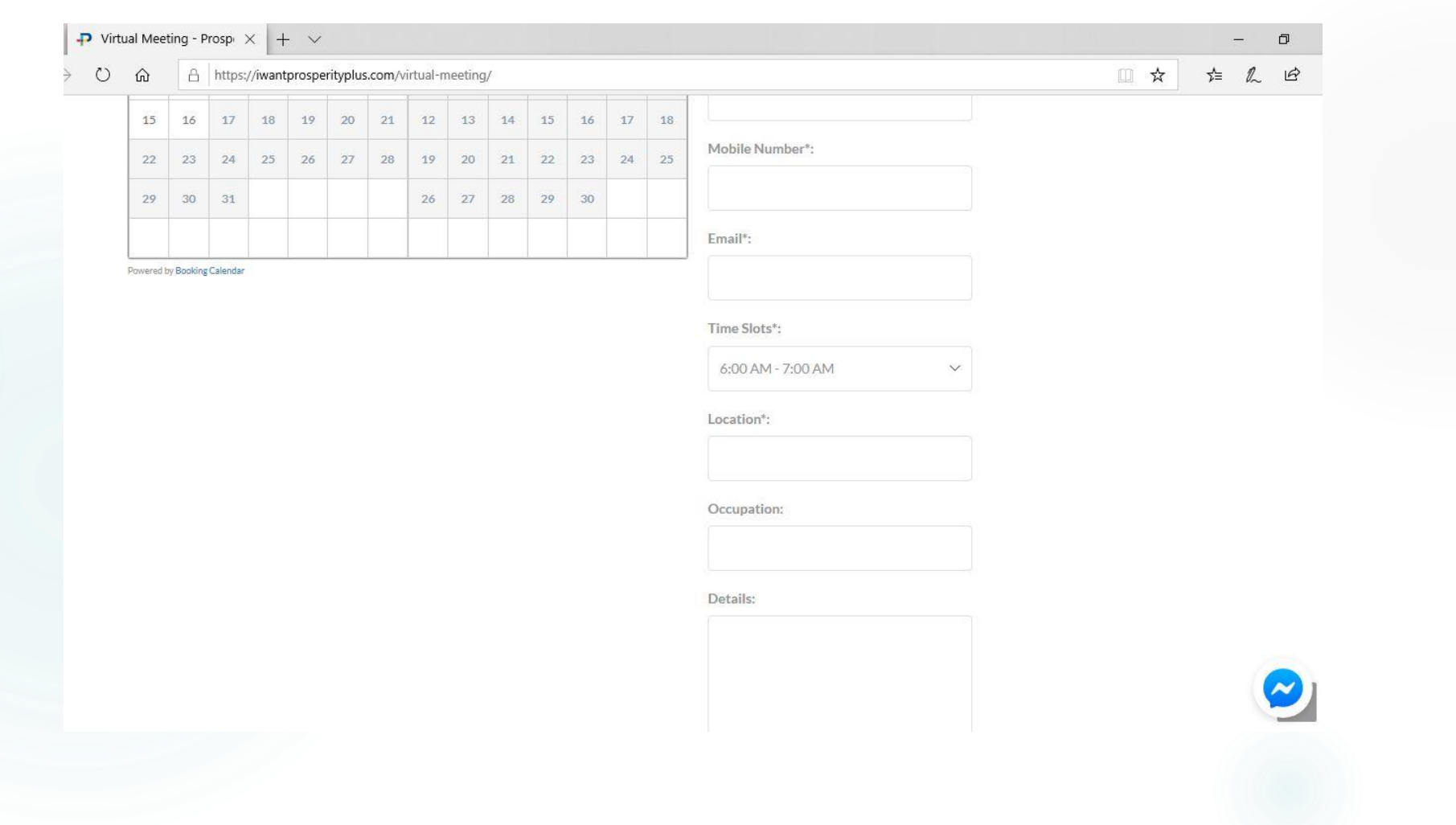

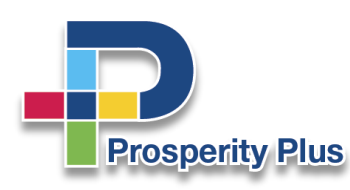

We will create a **Zoom** meeting and email the details to you.

Click on the **Join Zoom Meeting link** to enter meeting.

Good Day John Doe,

**Introducing Prosperity Plus Virtual Meetings.** 

We have the need to plan for how we are going to protect ourselves, loved ones, and income. With Virtual Meetings we can hear and see each other, view presentations, and collaborate to develop the best plans based on your needs, all online.

You are invited to a scheduled Zoom meeting happening online -Topic: John Doe - Financial Planning Review Time: Mar 18, 2020 09:00 AM Eastern Time (US and Canada)

Join Zoom Meeting https://us04web.zoom.us/j/540691177 Prosperity Plus TT Meeting ID: 540-691-177

Click the Virtual Meeting process guide for additional details.

I look forward to meeting you online.

Regards,

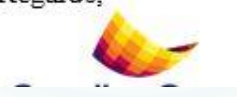

Alafia Whiskey, LUTCF, FSS | Financial Advisor

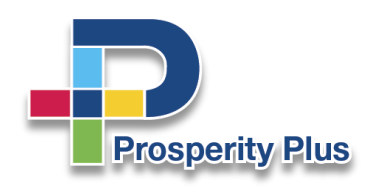

Download the **Zoom** app on **[IOS](https://apps.apple.com/us/app/zoom-cloud-meetings/id546505307)** or **[Google Play](https://play.google.com/store/apps/details?id=us.zoom.videomeetings&hl=en)** to your device, or use through browser on your computer. **Logon** at time of meeting.

#### **zoom** meetings

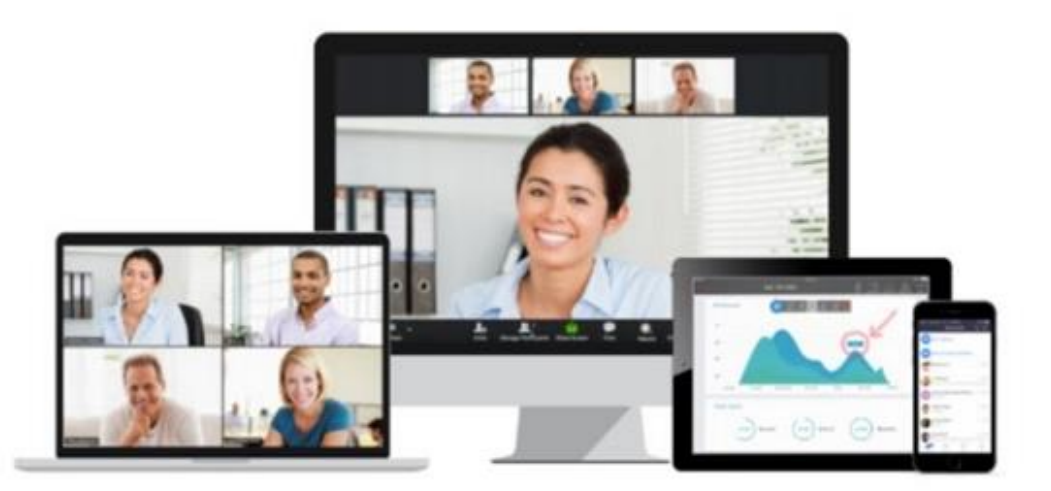

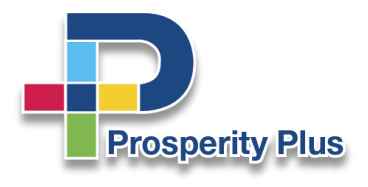

Find a quiet location to reduce distractions and noise. Use a Headset if one is available.

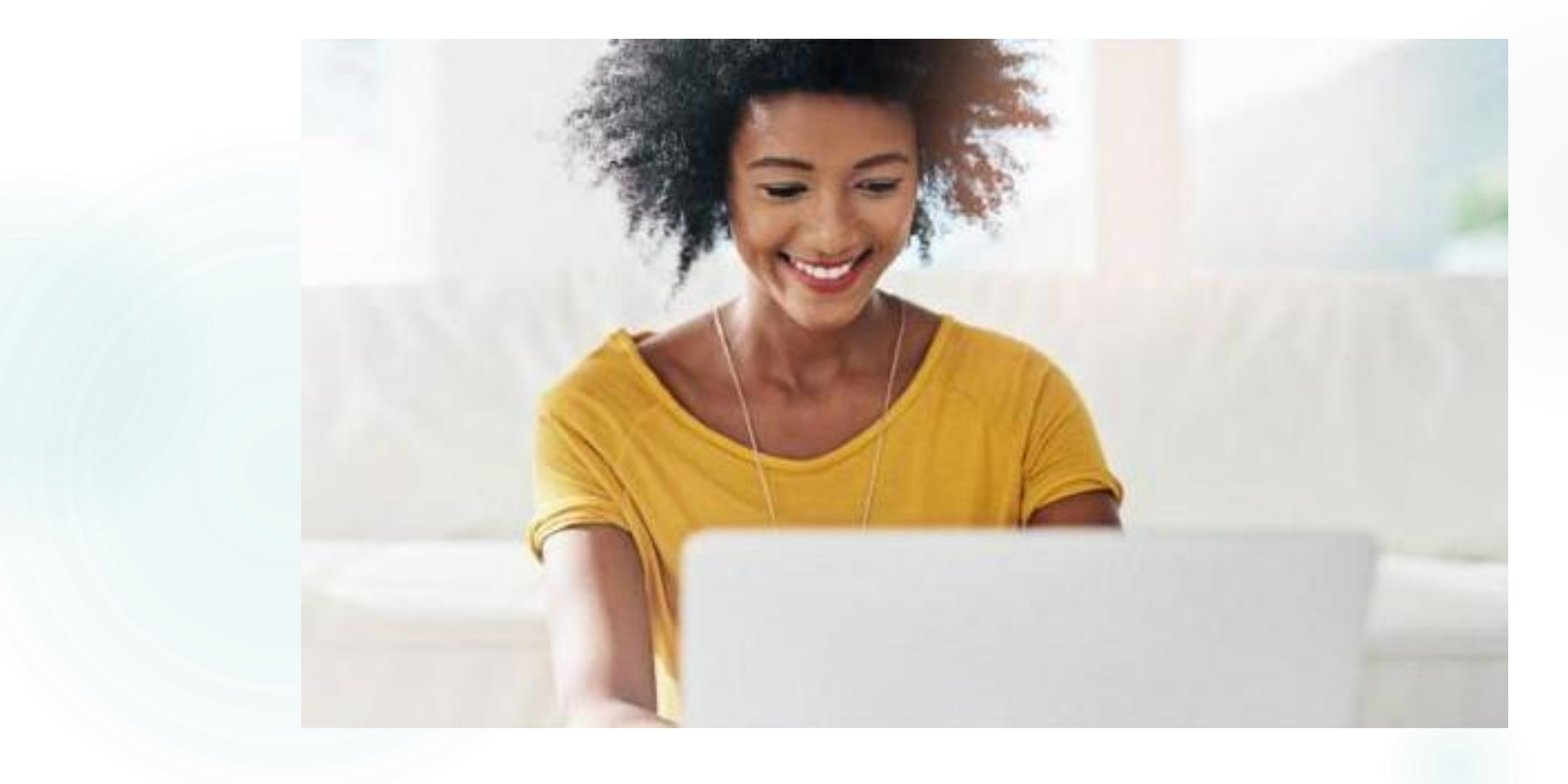

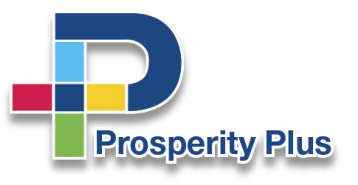

#### Virtual Meeting process success!

Now you are ready for **Prosperity Plus Virtual Meeting**.

Still unable to connect or setup for meeting?

Please contact us at 294-7587 (PLUS) or [admin@iwantprosperityplus.com](mailto:admin@iwantprosperityplus.com)

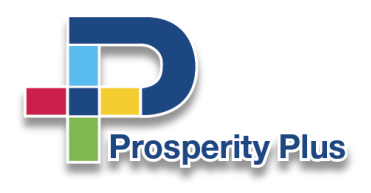